# Содержание

<span id="page-0-0"></span>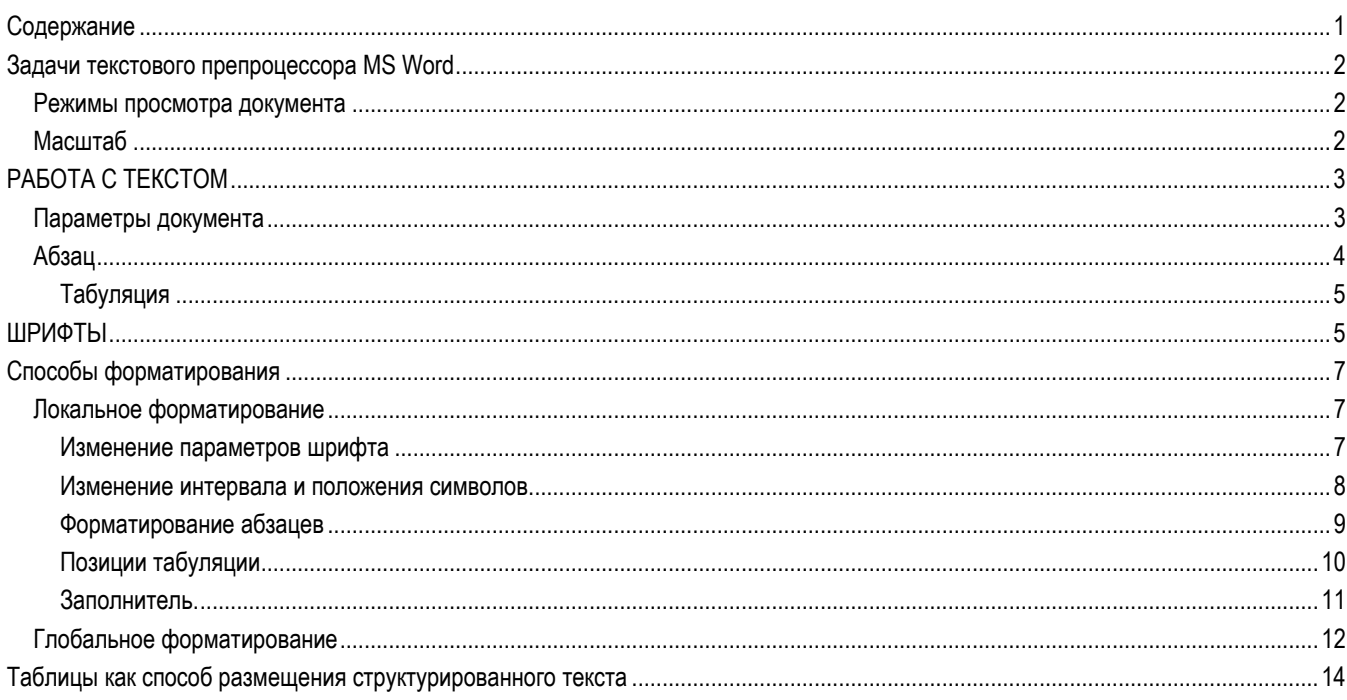

#### <span id="page-1-0"></span>Microsoft Office

Профессиональный выпуск Microsoft Office содержит приложения:

- Microsoft Word текстовый препроцессор (редактор).
- Microsoft Excel табличный процессор (редактор электронных таблиц).
- Microsoft PowerPoint редактор мультимедиа-презентаций.
- Microsoft Access система управления базами данных.
- Microsoft Outlook настольная информационная система (приложение MS Office для работы с электронной почтой).

## **Задачи текстового препроцессора MS Word**

- 1. Ручной или автоматизированный ввод текста.
- 2. Создание и редактирование таблиц.
- 3. Ручное или автоматизированное редактирование документа.
- 4. Ручное или автоматизированное форматирование документа.
- 5. Верстка документа.
- 6. Проверка орфографии.

### Режимы просмотра документа

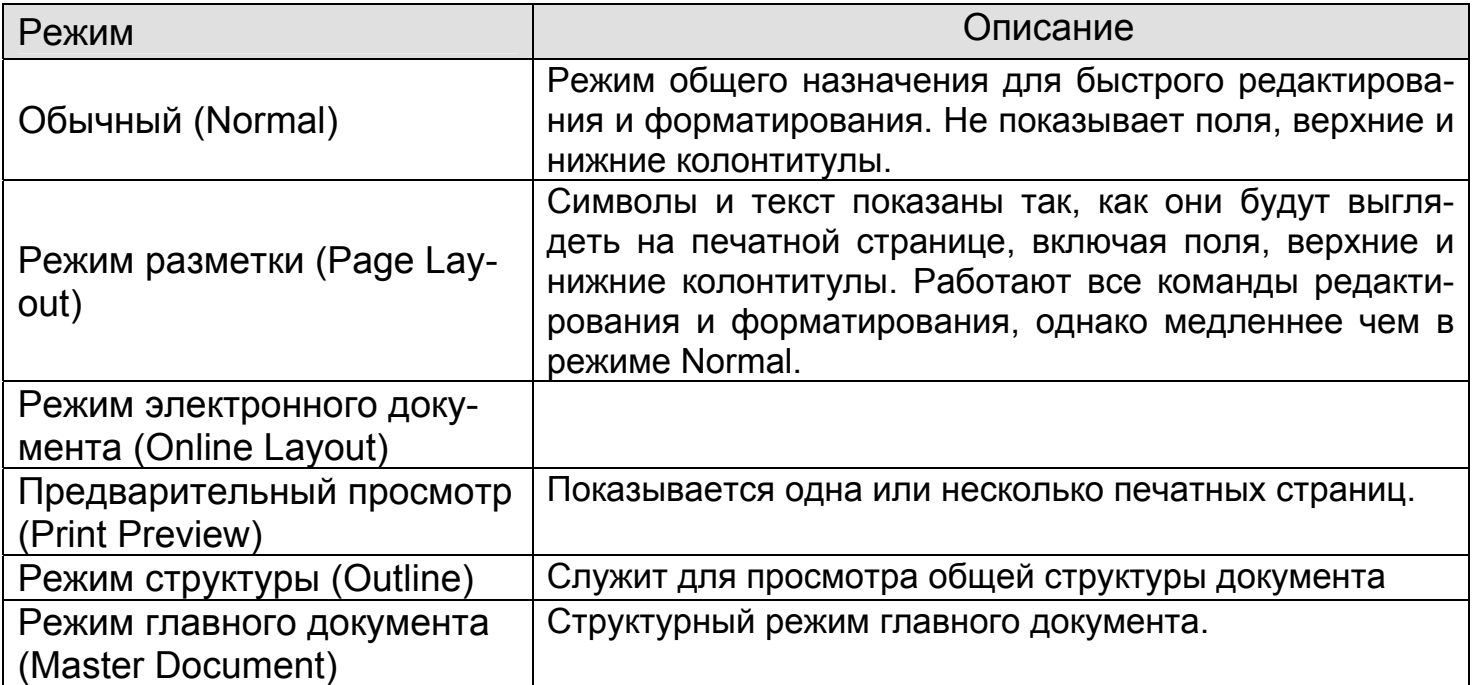

### Масштаб

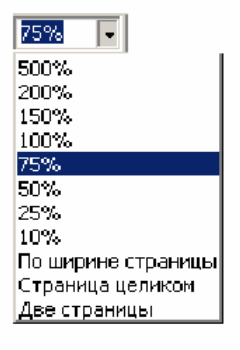

## 2 Microsoft Word

## **РАБОТА С ТЕКСТОМ**

**Параметры документа**

<span id="page-2-0"></span>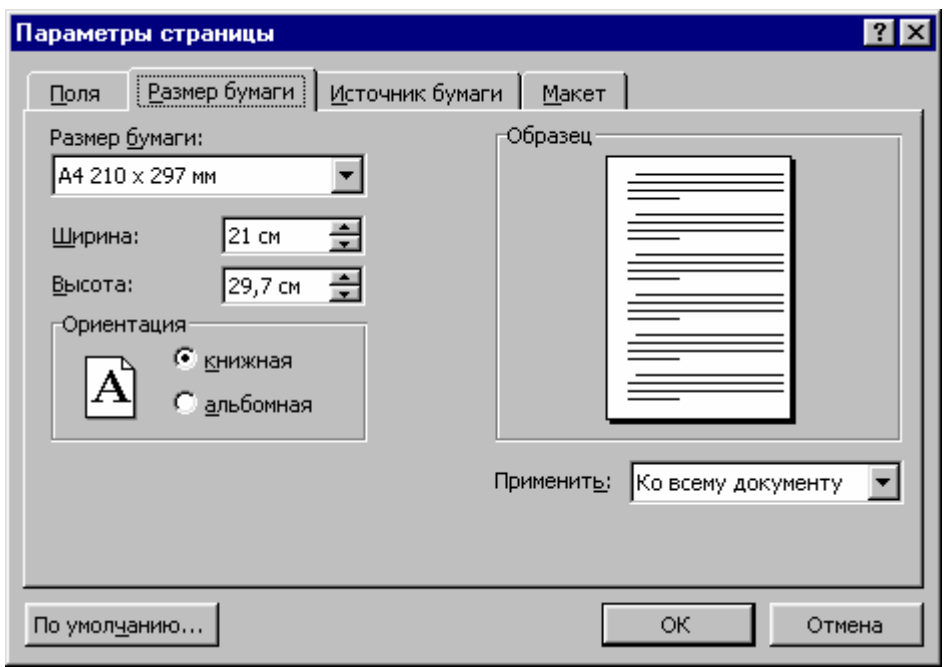

**Размер бумаги**. Листы бумаги в соответствии с ГОСТом имеют стандартизованные названия и размеры.

распространенный формат 2 A4 имеет размет 10x297 Так, например, самый мм. Если согнуть лист формата А4 вдоль длинной стороны, то получится формат А5, А если положить рядом два листа формата А4 таким образом, чтобы они соприкасались длинными сторона-

ми, то получится формат A3 и т. д.

Естественно, что текст на листе располагается не от края до края, а лишь в некоторой области, которая называется рабочим полем документа. Соответственно, имеются **отступы** от края листа до рабочей области (**верхний, нижний, левый, правый)**.

Верхний и нижний отступ содержат **колонтитулы**. Нижняя (верхняя) граница верхнего (нижнего) колонтитула совпадает с нижней (верхней) границей верхнего (нижнего) отступов. Верхняя (нижняя) граница верхнего (нижнего) колонтитула также являются параметрами документа.

Необходимо отметить, что верхний и нижний колонтитулы входят в состав соответствующих отступов и не

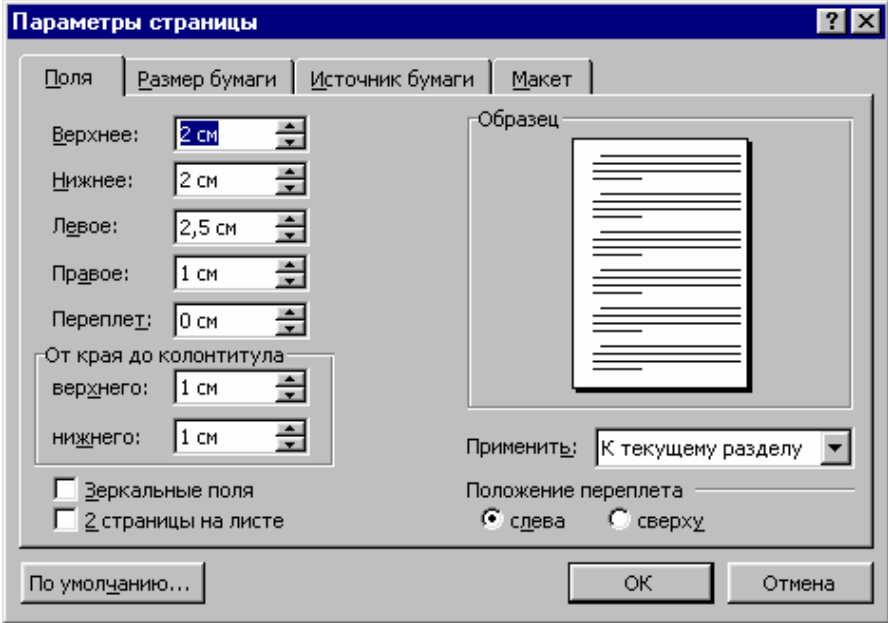

уменьшают рабочее поле документа.

**Ширина переплета**. Переплет добавляется к левостороннему отступу, уменьшая, тем самым, рабочую область документа. Таким образом, общая ширина левостороннего отступа равна сумме двух величин - переплета и левостороннего отступа.

### Абзац

<span id="page-3-0"></span>Основным элементом текста является **абзац**. Давая определение абзацу, применительно к оформлению текстовых документов, можно сказать, что это участок документа, который всегда заканчивается символом перевода строки. Абзац может состоять из нескольких строк с переносом слов, из единственной строки или из пустой строки, образованной нажатием клавиши Enter.

Как и весь документ в целом, каждый конкретный абзац также имеет параметры.

### **Отступы**

Отступом называют смещение абзаца влево или вправо. Различают левосторонний и правосторонний отступы. Левосторонний (правосторонний) отступ это расстояние от левой (правой) границы рабочего поля документа до левой ( правой) границы абзаца.

### **Первая строка**

Первая строка может быть типа *отступ,* когда левая граница первой строки абзаца смещена вправо относительно других строк, и типа *выступ,* когда первая строка абзаца смещена влево относительно других строк абзаца. При *отступе* или *выступе, равном 0,* все строки абзаца начинаются с одной и той же позиции. **Интервалы**

Различают интервал *перед* абзацем и интервал *после* абзаца. Интервал *перед* абзацем устанавливает расстояние до предыдущего абзаца документа, а интервал *после* расстояние до последующего абзаца.

Если у текущего абзаца установлен интервал *перед,* а у предыдущего абзаца интервал *после,* то результирующее расстояние между абзацами будет равно сумме этих величин.

Интервалы измеряются в пунктах. Один пункт равен  $^1\prime_{72}$  дюйма.

### **Межстрочные интервалы**

Межстрочный интервал - это расстояние между строками внутри абзаца.

Различают *одинарный, полуторный, двойной, минимальный, устанавливаемый точно, и устанавливаемый по множителю.*

*Одинарный -* интервал, чуть-чуть превышающий высоту символов самого большого шрифта строки. Величина этого превышения зависит от использующегося шрифта.

*Полуторный -* интервал, превышающий одинарный в 1,5 раза. Так, если размер шрифта равен 10 пунктам, интервал будет равен приблизительно 15 пунктам.

*Двойной -* Интервал, превышающий одинарный в два раза. Так, если размер шрифта равен 10 пунктам, интервал будет равен приблизительно 20 пунктам.

*Минимум -* Минимальный интервал, который подбирается автоматически при вставке шрифтов больших размеров или графики, которые никаким другим образом **не** могли бы уместиться в заданном интервале.

*Точно -* Фиксированный интервал, который не меняется в зависимости от размера шрифта. Применение этого параметра делает все строки одинаковой высоты.

<span id="page-4-0"></span>*Множитель -* Интервал, размер которого увеличивается или уменьшается на заданное количество процентов в зависимости от указанного пользователем значения. Так, значение 1,2 увеличит интервал на 20%, а значение 0,8 уменыпит интервал на 20 %. Значение 2 эквивалентно интервалу «Двойной».

Межстрочные интервалы измеряются в пунктах

### **Выравнивания**

Различают выравнивания по левому краю, по правому краю, по центру и по ширине.

При выравнивании по *левому краю* все строки абзаца сдвигаются к левой границе рабочего поля документа, при выравнивании *по правому краю* все строки абзаца сдвигаются к правой границе рабочего поля документа, при выравнивании *по центру* все строки абзаца выравниваются симметрично относительно точки, расположенной на равном расстоянии относительно левой и правой границ рабочего поля документа. И, наконец, при выравнивании *по ширине* левая и правая границы абзаца совпадают с границами рабочего поля документа.

### **Табуляция**

Табуляции играют очень важную роль при форматировании документа, в связи с тем, что их позиция не изменяется при вариациях рабочего поля документа, выравниваниях, изменении размеров шрифта.

Различают следующие виды табуляций: *левостороннюю,* когда текст сдвигается вправо относительно позиции табуляции, *правостороннюю,* когда текст сдвигается влево относительно позиции табуляции, *центральную,* когда текст располагается симметрично относительно позиции табуляции, *табуляцию с десятичной точкой,* когда десятичные числа, расположенные в разных строках выравниваются по десятичной точке, разделяющей разряды чисел и *табуляцию с чертой,* когда в позиции табуляции выводится вертикальная черта высотой, соответствующей высоте абзаца, на котором она установлена. Высота черты изменяется автоматически с изменением высоты абзаца.

Еще одним параметром при установке табуляции является заполнитель, которым будет заменена табуляция. По умолчанию заполнитель отсутствует.

## **ШРИФТЫ**

### **Шрифт** – это:

- совокупность букв, цифр и знаков определенного рисунка (стиля) и размера (кегля) служащая техническим средством воспроизведения речи.

- комплект текстовых знаков для набора любого типа, например литер для типографского набора, символов в шрифтовом файле для компьютерного набора - рисунок (конфигурация) букв, цифр и знаков.

**Кегль** – размер шрифта, определяется расстоянием между

Различают масштабируемые шрифты (True Type) и немасштабируемые шрифты. Разница между ними состоит в том, что шрифты первого типа могут иметь любой размер, а шрифты второго типа только ряд заданных размеров.

Расстояние между символами в конкретном шрифте может быть пропорциональным или фиксированным. В моноширинных (фиксированных) шрифтах

всем символам выделяется одинаковое пространство независимо от того узкий это символ или широкий. В пропорционалыпых шрифтах пространство, занимаемое каждым символом, зависит от размера этого символа. Например, строчные буквы л и х займут меньше места, чем прописные М и Ш.

Courier - моноширинный шрифт

Times New Roman Cyr **-** пропорциональный шрифт

Пропорциональные шрифты используются чаще в силу их большей привлекательности,

Следущая градация - шрифты с засечками и шрифты без засечек. Шрифты с засечками на концах штрихов каждого символа имеют маленькие поперечные штрихи или засечки.

Это шрифт с засечками (Times New Roman Cyr)

Это шрифт без засечек (Arial Cyr)

Основными параметрами шрифтов являются следующие: *название шрифта, способ начертания, размер шрифта, цвет шрифта, трекинг* (расстояние между символами).

Существует множество шрифтов имеющих самые разнообразные символы. Например, шрифты с русскими буквами заканчиваются на **Cyr** (Times New Roman Cyr, Arial Cyr и т.п.), шрифт в котором имеются греческие символы называется Symbol и т.п.

Для Выделения ключевых слов и фраз в документе вы можете использовать различные начертания шрифтов. Среди способов начертания различают следующие: обычный, курсив, полужирный и полужирный курсив.

MS Word - обычный;

*MS Word -* курсив;

**MS Word** - полужирный;

*MS Word -*полужирный курсив.

Кроме этих видов начертаний довольно часто используется еще один вид начертания - с подчеркиванием. (MS Word, *MS Word,* **MS Word,** *MS Word).*

Размер символов (**кегль**) измеряют в пунктах. Чем больше кегль, тем больше размер символа. В одном дюйме 72 пункта. Основной текст набирается обычно кеглем 10-12 пунктов, подзаголовки - приблизительно 14 пунктов, заголовки - 20 пунктов и выше. Диапазон изменения кеглей очень велик, от единиц до несколько сот пунктов.

Различают следующие виды трекинга: обычный, разреженный и уплотненный: трекинг шрифта обычный,

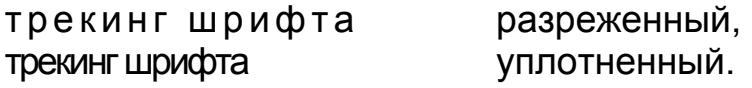

## **Способы форматирования**

<span id="page-6-0"></span>После того как были рассмотрены параметры документов, абзацев и шрифтов рассмотрим так называемые **локальное и глобальное форматирования**. Термины локальное и глобальное форматирование имеют много общего с терминами местный и общий наркоз, в смысле области действия: локальное форматирование - местное изменение параметров части текста (от одного до нескольких абзацев или части абзаца), глобальное форматирование - изменение параметров по всему тексту.

### Локальное форматирование

Этот вид форматирования применяется тогда, когда документы имеют небольшой объем с разнородной структурой или необходимо изменить небольшой кусочек текста. Механизм локального форматирования основан на выделении объекта, требующего форматирования с последующим изменением параметров выделенного объекта.

- 1 стиль форматирования;
- 2 тип шрифта;
- 3 размер шрифта;
- 4 жирное начертание;
- 5 курсивное начертание;
- 6 подчеркивание одинарной линией.

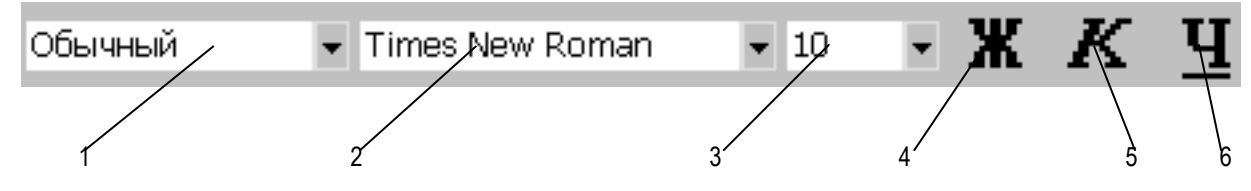

### **Изменение параметров шрифта**

Для изменения параметров символов используется команда **Шрифт** меню **Формат,** которая вызывает диалоговое окно **Шрифт**. Вкладыш **Шрифт** используется для установления параметров шрифта.

В поле **Шрифт** выбирается тип шрифта (шрифты типа **TrueType** выглядят одинаково на экране и на печати, рядом с их именем установлены значки  $\textbf{p}$ ).

В поле **Начертание** выбирается начертание шрифта:

**Обычный** – обычное начертание;

**Курсив** *– курсивное начертание*;

**Полужирный** – **жирное начертание**;

**Полужирный Курсив** *– жирное курсивное начертание*.

В поле **Размер** – размер шрифта в пунктах (1 пункт = 0,375мм).

В поле **Подчеркивание –** тип линии подчеркивания.

В поле **Цвет –** цвет символов.

<span id="page-7-0"></span>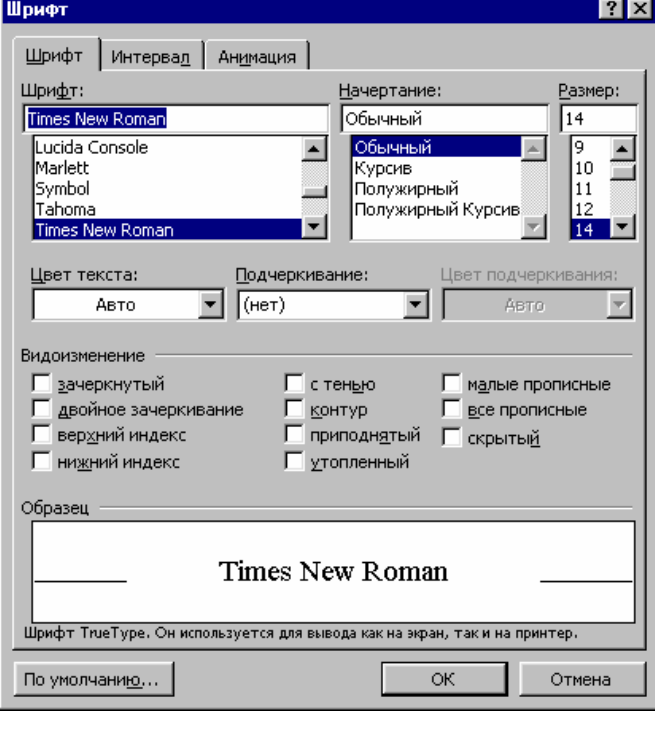

В рамке **Эффекты** можно установить флажки:

**зачеркнутый –** зачеркивание текста одинарной линией;

**двойное зачеркивание –** зачеркивание текста двойной линией;

**верхний индекс –** размер символов уменьшается, текст располагается выше;

**нижний индекс –** размер символов уменьшается, текст располагается ниже;

**с тенью –** рядом с символами появляется тень;

**контур –** показывается только контур символов;

**приподнятый –** символы изображаются приподнятыми над поверхностью листа;

**утопленный –** символы изображаются

утопленными в поверхность листа;

**малые прописные** – строчные буквы становятся заглавными, но меньшего размера;

**все прописные –** строчные буквы становятся заглавными.

**скрытый** – делает текст непечатаемым.

### **Изменение интервала и положения символов**

Для изменения интервала и положения символов используется вкладыш **Интервал** диалогового окна **Шрифт.** В поле **Масштаб** выбирается степень растяжения или сжатия символов.

В поле **Интервал** устанавливается межсимвольный интервал:

**Обычный –** обычный интервал;

**Разреженный –** расстояние между символами увеличивается до значения, указанного в поле **на…;**

**Уплотненный** – расстояние между символами уменьшается до значения, указанного в поле **на….;**

В поле **Смещение** устанавливается вертикальное положение символов:

**Нет** – обычное положение;

**Вверх** – символы располагаются выше базовой линии на величину, указанную в поле **на…;**

**Вниз** – символы располагаются ниже базовой линии на величину, указанную в поле **на….**

### **Форматирование абзацев**

<span id="page-8-0"></span>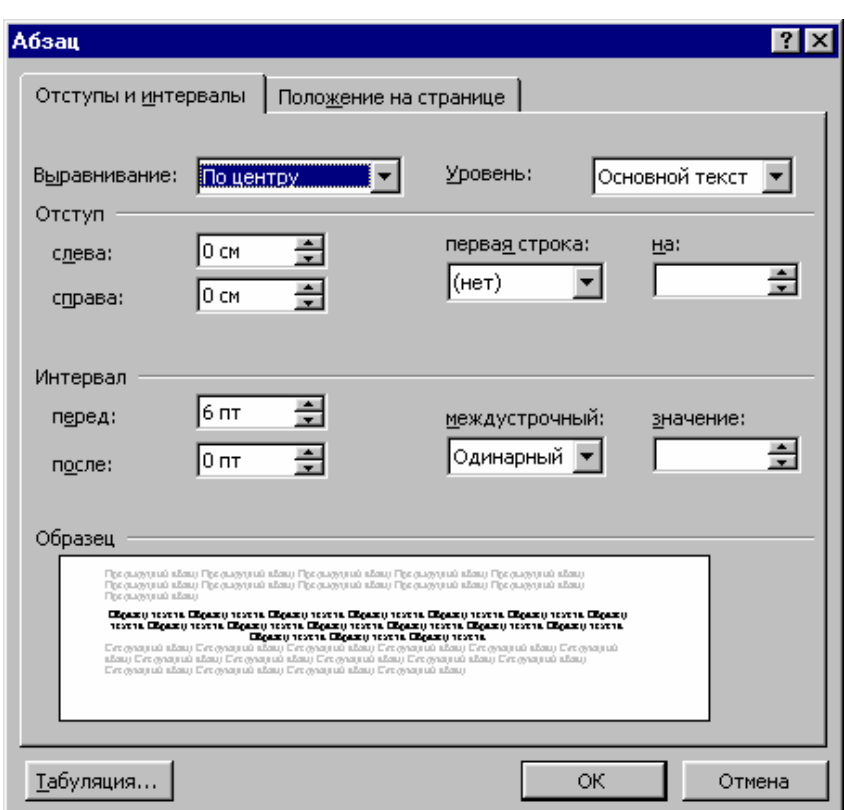

Для установления параметров абзаца используется команда **Абзац** из меню **Формат.** После этого появляется диалоговое окно **Абзац**. Для установления абзацных отступов и интервалов необходимо выбрать вкладыш **Отступы и интервалы.** 

В поле **Выравнивание** устанавливается способ выравнивания абзаца:

**По левому краю** –по левому полю страницы;

**По центру** – абзац центрируется между левым и правым полем страницы;

**По правому краю** – абзац выравнивается по правому полю страницы;

**По ширине –** абзац выравнивается по обеим полям страницы.

В полях **слева** и **справа** устанавливаются расстояния от левого и правого полей до границ абзаца.

В поле **первая срока** – вид отступа первой строки абзаца:

**(нет)** – отступ отсутствует;

**Отступ** – красная строка, расстояние указывается в поле **на;**

**Выступ** – отрицательный отступ, расстояние указывается в поле **на.**

В полях **перед** и **после –** расстояния соответственно перед первой строкой абзаца и после последней строки абзаца.

В поле **междустрочный –** интервал между строками внутри абзаца:

**Одинарный –** интервал, стандартный для данного типа шрифта;

**Полуторный** – интервал в 1,5 раза больше стандартного;

**Двойной** – интервал в 2 раза больше стандартного;

**Минимум** – интервал не менее указанного в поле **значение;**

**Точно –** интервал, равный указанному в поле **значение;**

**Множитель –** интервал, равный стандартному, умноженному на значение, указанное в поле **значение;**

Устанавливать тип выравнивания можно также с помощью кнопок:

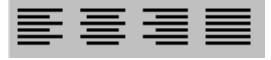

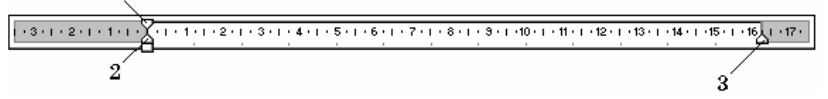

На горизонтальной координатной линейке находятся: маркер первой строки (1), маркер левой

(2) и правой (3) границ абзаца. Перетягивая их с помощью мыши, можно изменять соответствующие параметры абзаца.

**Позиции табуляции**

<span id="page-9-0"></span>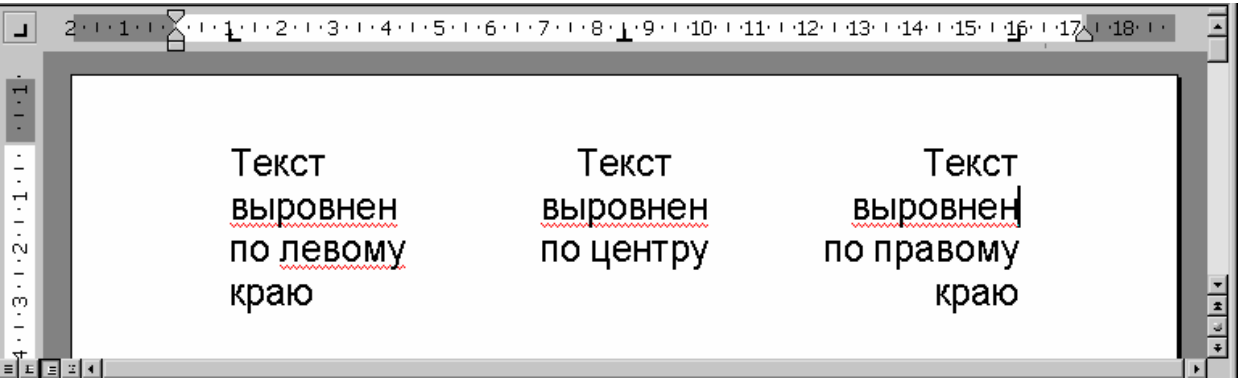

Табуляция используется для точного выравнивания колонок текста или чисел. Если установить позиции табуляции, то при каждом нажатии клавиши **Tab** курсор будет передвигаться к ближайшей справа позиции табуляции.

Для установления позиций табуляции используется команда **Табуляция** из меню **Формат,** которая вызывает диалоговое окно **Табуляция** (рис.26). Оно содержит следующие переключатели:

**по левому краю** – текст выравнивается по левому краю относительно позиции табуляции;

**по центру –** текст выравнивается по центру относительно позиции табуляции;

**по правому краю** – текст выравнивается по правому краю относительно позиции табуляции;

**по разделителю** – числа выравниваются по десятичной запятой, текст выравнивается по правому краю;

**с чертой –** под позициями табуляции появляются вертикальные полосы. Для заполнения пустого места слева от знака табуляции, можно использовать цепочку символов, вид которой выбирается в группе переключателей

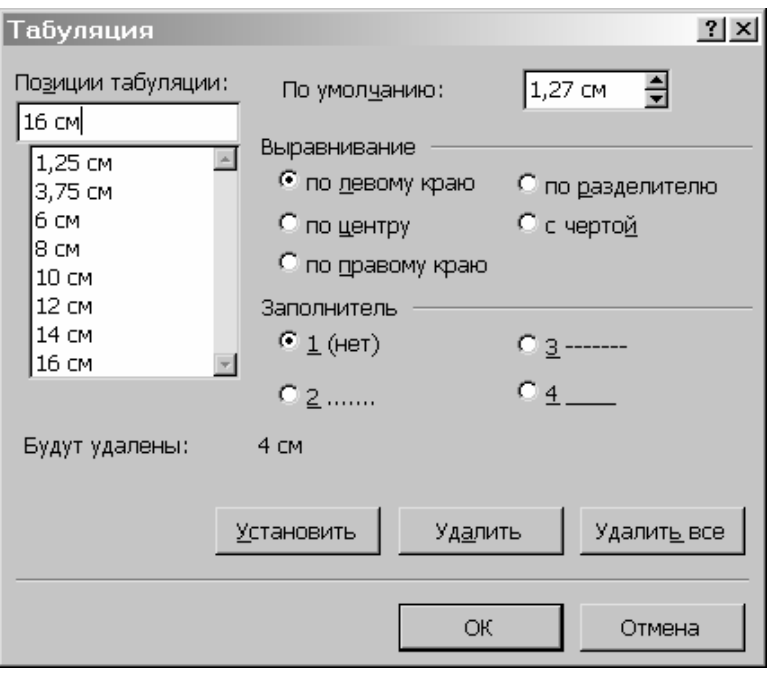

### **Заполнитель.**

Установив все необходимые параметры для одной позиции, следует щелкнуть кнопку **Установить** и новая позиция будет внесена в список **Позиции табуляции,** который содержит все установленные позиции табуляции. Чтобы изменить тип уже установленной позиции табуляции, необходимо выбрать нужную позицию в списке **Позиции табуляции** и установить новые значения режимов.

Для удаления позиции табуляции следует выбрать ее в списке **Позиции табуляции** и щелкнуть кнопку **Удалить.** Все имеющиеся позиции табуляции

можно удалить щелчком кнопки **Удалить все.**

Установить позицию табуляции можно также щелчком мыши на горизонтальной координатной линейке. Тип позиции табуляции указан внутри квадрата в левом конце горизонтальной координатной линейки. Если щелкнуть мышью на этом квадрате, то тип позиции табуляции изменится. Поочередно можно выбрать такие типы табуляции:

- ▐▗▐ – выравнивание по левому краю;
- $\overline{1}$ – выравнивание по центру;
- $\blacksquare$ – выравнивание по правому краю;
- $\overline{r}$ – выравнивание по десятичной запятой.

Если выделить фрагмент текста, выровненного по позиции табуляции, и перетянуть мышью символ табуляции в новое место, то текст перетянется вместе с символом табуляции. Чтобы удалить позицию табуляции, достаточно стянуть с координатной линейки символ табуляции.

### Глобальное форматирование

Этот механизм предназначен, прежде всего, для форматирования документов, имеющих однородную структуру, и позволяет значительно увеличить скорость их оформления.

Этот механизм основан на использовании стилей. Как и в любом другом случае, термин стиль означает свод некоторых правил. Например, если говорим о стиле Барокко в архитектуре, то подразумеваем выполнение архитектурных ансамблей в соответствии с эпохой Ренесанса. Если говорим о молодежном стиле, то мы подразумеваем, что одежда, прическа и т.д. должны подчиняться определенным правилам. Изменяется стиль изменяются и правила.

Аналогично, при форматировании документов, термин стиль подразумевает некоторый свод правил (комбинацию форматов) в соответствии с которым должен быть оформлен абзац. Под термином абзац здесь понимается не только текст, но и любой другой объект, заканчивающийся символом перевода строки.

Присвоив некоторому абзацу стиль, мы говорим программе о том, что данный абзац должен быть изменен по правилам этого стиля. Присваивая одним абзацам один стиль, другим другой, образуются группы абзацев оформленные в соответствии с тем или иным стилем.

При изменении параметров стиля автоматически вносятся изменения во все те абзацы, которым присвоен этот стиль. Обратите внимание как это удобно. Изменяя значение параметра в стиле (в одном месте), мы изменяем параметры всех абзацев (по всему документу), имеющих этот стиль. При этом значительно экономится время на их поиск, выделение, изменение параметров для каждого абзаца и т.д. Кроме того при использовании этого механизма не приходится заниматься форматированием каждого абзаца при вводе: достаточно лишь сказать, что ему присвоен некоторый стиль.

Примерный вид оформления документа должен выглядеть следующим образом:

## **1. НАЗВАНИЕ ПЕРВОГО РАЗДЕЛА (стиль 1)**

**1.1 Название подраздела первого уровня (стиль 2)** 

**1.1.1** *Название подраздела второго уровня* **(стиль 3)** 

Основной текст(стиль 4)

рисунок (стиль 5)

**Подрисуночная подпись (стиль 6)** 

Основной текст (стиль 4)

**2. НАЗВАНИЕ ВТОРОГО РАЗДЕЛА (стиль 1)** 

**2.1 Название подраздела первого уровня (стиль 2)** 

**2.2 Название подраздела второго уровня (сталь 3)** 

**Основной** текст( стиль **4)**

формула (2.1) (стиль 7)

Основной текст (стиль 4)

**3. НАЗВАНИЕ ТРЕТЬЕГО РАЗДЕЛА (стиль 1)** 

**3.1 Название подраздела первого уровня (стиль 2)** 

**3.1.1** *Название подраздела второго уровня* **(стиль 3)** 

Основной текст (стиль 4) и т.д.

Естественно, что часть разделов, подразделов и т. п. может отсутствовать.

Конечно, при оформлении одной странички документа может показаться, что использовать стили не к чему. Да, это так, если вы в первый и в последний раз сели за оформление документа. Как только придется сесть за компьютер еще раз, вам снова придется форматировать абзацы изменяя множество параметров. И здесь возникает справедливый вопрос: не лучше ли один раз сесть, потратить немного больше времени, и создать систему стилей, чтобы в последствии не утруждать **себя** рутинной бесполезной и малоприятной работой? Выбирайте сами!!!

Кроме этого механизм использования стилей позволяет по указанному Вами перечню стилей автоматически создать оглавление документа с использование механизма автоматической нумерации страниц. При этом, если будут добавлены еще какие-нибудь абзацы, имеющие стили включение в оглавление, то MS WORD автоматически изменит оглавление и нумерацию страниц.

Будет неправильно, если категорично заявить, что должен применяться только один вид форматирования: локальный или глобальный. Наилучшие результаты получаются в компромиссном использовании этих механизмов.

В заключении отметим, что в составе MS WORD имеется несколько стандартных стилей, например, обычный, заголовок 1, заголовок 2, заголовок 3, основной шрифт. По умолчанию любому абзацу присваивается стиль обычный.

Правилом хорошего тона считается когда вы используете стандартные стили не изменяя их, а при необходимости создаете свои собственные стили. Это связано с тем, что изменения внесенные в стиль, будут произведены **во** всех документах в которых он используется.

## Таблицы как способ размещения структурированного текста

Для оформления структурированного текста достаточно часто применяются таблицы.

Под термином таблица стоит понимать не только объекты, заключенные в обрамление, но и любую другую регулярную структуру, состоящую из однотипных объектов, размещенных в горизонтальных и вертикальных направлениях. Данная структура может и не иметь обрамления.

Для размещения и выравнивания таких объектов служит механизм таблиц.

Необходимо отметить, что каждая ячейка таблицы является отдельным абзацем. Следовательно, любой объект, размещенный в ячейке таблицы, имеет те же параметры, что и обычный текстовый абзац, и к нему применимы все те правила форматирования абзацев, которые были рассмотрены выше, в том числе и механизм стилей.

При создании таблицы различают заготовку для создания таблицы (ячейки таблицы разграниченные пунктирной линией) и обрамление (линии различной кратности, толщины, типа, цвета и т.д.), располагаемое по границам ячеек. Пунктирные линии служат лишь для индикации границ ячейки и не отображаются при печати.

Различают следующие основные параметры таблицы: число строк, число столбцов, ширина столбца. Высота ячейки не является основным параметром, так как она автоматически изменяется с изменением высоты объекта (если жестко не задана ее высота), помещенного в данную ячейку. Если в строке имеется несколько столбцов, то высота всех ячеек данной строки определяется ячейкой с объектом, имеющим максимальную высоту, и не может быть отрегулирована для каждой ячейки в отдельности. Т.е, высота всех ячеек одной строки одинакова. Указанные параметры таблицы установить, МОЖНО **ИСПОЛЬЗУЯ** последовательность: меню Таблица -> Вставить таблицу...

Надо сказать, что не все свободное поле ячейки является рабочим. По умолчанию, имеются отступы от границ ячейки, которые не могут быть заняты объектом, размещенным в ячейке таблицы. Эти отступы регулируются путем изменения параметров опции Высота и ширина ячейки меню Таблица.

Необходимо также отметить, что в таблицах можно не только размещать различные объекты, но и проводить вычисления. Для этого необходимо связать ячейки таблицы с помощью математических выражений. При этом, при изменении значений, содержащихся в ячейках таблицы, будут автоматически преобразованы значения и в тех ячейках таблицы, которые зависят от изменяемой.